## Ważna uwaga

**UWAGA**: PRZED UŻYCIEM PANELU QIAstat-Dx SARS-CoV-2/Flu A/B/RSV PANEL NALEŻY PRZECZYTAĆ INSTRUKCJE PRZEDSTAWIONE W NINIEJSZYM PIŚMIE I POSTĘPOWAĆ ZGODNIE Z NIMI.

Plik definicji oznaczenia panelu (Assay Definition File, ADF) QIAstat-Dx SARS-CoV-2/Flu A/B/RSV Panel — aktualizacja do wersji 1.1

## Szanowni Państwo!

Firma QIAGEN jest aktywnie zaangażowana w odpowiadanie na potrzeby klientów i nieustannie podejmuje wysiłki na rzecz zapewniania produktów i usług o najwyższej jakości. Z tego względu chcielibyśmy Państwa poinformować o aktualizacji pliku definicji oznaczenia (Assay Definition File, ADF) dla panelu QIAstat-Dx SARS-CoV-2/Flu A/B/RSV Panel (nr kat. 691216).

Ten nowy plik ADF aktywuje nowy protokół płynów w celu zwiększenia wiarygodności testów i zmniejszenia liczby fałszywie negatywnych wyników uzyskiwanych dla kontroli wewnętrznej. Ponadto ten nowy plik ADF umożliwia wykonywanie oznaczenia na większych wysokościach do 3100 m n.p.m. **Przed użyciem panelu QIAstat-Dx SARS-CoV-2/Flu A/B/RSV Panel wymagane jest zainstalowanie tego nowego pliku ADF w systemie. Aktualizacja pliku ADF zajmie maksymalnie 1 minutę.**

W celu użycia nowego pliku ADF konieczne będzie zaimportowanie pliku QIAstat-Dx SARS-CoV-2/Flu A/B/RSV ADF w wersji 1.1 do analizatora QIAstat-Dx Analyzer 1.0. Plik QIAstat-Dx SARS-CoV-2/Flu A/B/RSV Panel ADF jest zgodny z analizatorem QIAstat-Dx Analyzer 1.0 z oprogramowaniem w wersji 1.3 lub nowszej.

## **Instrukcja aktualizacji pliku QIAstat-Dx SARS-CoV-2/Flu A/B/RSV Panel ADF do wersji 1.1**

- Aktualizacja pliku QIAstat-Dx SARS-CoV-2/Flu A/B/RSV Panel ADF do wersji 1.1 może zostać przeprowadzona samodzielnie przez klientów. W przypadku wystąpienia jakichkolwiek problemów podczas aktualizacji prosimy o kontakt z serwisem technicznym firmy QIAGEN pod adresem support.qiagen.com.
- W celu aktualizacji pliku QIAstat-Dx SARS-CoV-2/Flu A/B/RSV Panel ADF do wersji 1.1 i zaimportowania zaktualizowanej wersji oznaczenia do analizatora QIAstat-Dx Analyzer 1.0 należy wykonać poniższe kroki:

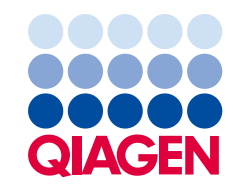

- 1. Wysłać zapytanie o plik ADF do lokalnego przedstawiciela handlowego firmy QIAGEN lub przejść pod adres **[https://www.qiagen.com/shop/automated-solutions/pcr](https://www.qiagen.com/shop/automated-solutions/pcr-instruments/qiastatdx/)[instruments/qiastat-dx/](https://www.qiagen.com/shop/automated-solutions/pcr-instruments/qiastatdx/)**
- 2. Na karcie Resources (Zasoby) kliknąć opcję Protocol Files (Pliki protokołów) i pobrać plik QIAstat-Dx SARS-CoV-2/Flu A/B/RSV Panel ADF w wersji 1.1. Zapisać i wypakować pakiet. Skopiować plik **\*.asy** do głównego folderu urządzenia pamięci masowej USB (skopiować pliki bezpośrednio do urządzenia pamięci masowej USB; nie tworzyć żadnych folderów).
- 3. Do portu USB analizatora QIAstat-Dx Analyzer 1.0 włożyć urządzenie pamięci masowej USB z odpowiednim plikiem ADF.
- 4. Nacisnąć przycisk **Options** (Opcje), a następnie przycisk **Assay Management** (Zarządzanie oznaczeniem). W obszarze zawartości na wyświetlaczu pojawi się ekran **Assay Management** (Zarządzanie oznaczeniem).
- 5. Nacisnąć ikonę **Import** (Importuj) w lewym dolnym narożniku ekranu.
- 6. Wybrać plik ADF, który ma zostać zaimportowany z urządzenia pamięci masowej USB.
- 7. Zostanie wyświetlone okno dialogowe z monitem o potwierdzenie przesłania plików.
- 8. Następnie może zostać wyświetlone okno dialogowe z monitem o potwierdzenie nadpisania bieżącej wersji pliku nową wersją. Nacisnąć przycisk **Yes** (Tak), aby potwierdzić.
- 9. Wybrać opcję **Assay Active** (Oznaczenie aktywne), aby aktywować oznaczenie.
- 10. Przypisać aktywne oznaczenie do użytkownika, naciskając przycisk **Options** (Opcje), a następnie przycisk **User Management** (Zarządzanie użytkownikami). Wybrać użytkownika, który będzie mógł uruchamiać oznaczenie. Następnie wybrać opcję **Assign Assays** (Przypisz oznaczenia) z obszaru **User Options** (Opcje użytkownika). Włączyć oznaczenie i nacisnąć przycisk **Save** (Zapisz).

W celu uzyskania dodatkowych informacji prosimy o zapoznanie się z instrukcją użycia danego oznaczenia (panel QIAstat-Dx SARS-CoV-2/Flu A/B/RSV Panel).

W razie jakichkolwiek pytań dotyczących powyższych punktów prosimy o kontakt z przedstawicielem handlowym firmy QIAGEN.

Z poważaniem,

Zespół firmy QIAGEN **www.qiagen.com**

Znaki towarowe: QIAGEN®, Sample to Insight®, QIAstat-Dx® (Grupa QIAGEN). Zastrzeżonych nazw, znaków towarowych itd. wykorzystywanych w niniejszym dokumencie,<br>nawet jeżeli nie zostały wyraźnie oznaczone jako zastrzeżone, n